## Twitter Thread by Jacob

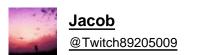

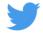

## Downloading Twitch clips with Twitchdown

To download Twitch clips, most people will use an external source. In this case, we use a website called Twitchdown. Twitchdown is made specifically for downloading Twitch videos, so it's definitely the easiest to use.

Open the clip you want to save in the browser window and copy the URL. Open another tab and go to the Twitchdown website.

When Twitchdown opens, you will notice that there is a place to put the URL. Simply paste the URL of the clip into the box and press download.

Now you have the opportunity to download the clip and save it to your desktop.

It is worth noting that there are also numerous websites and ways to download Twitch clips. However, this website is the easiest to use for downloading Twitch clips.

Downloading Twitch clips with Google Chrome or Firefox

Although using an external source is nice, sometimes it is better to download the clip directly from the browser. This will allow you to select the resolution you want to download and give you more control over what you are downloading to your computer.